## **Saiba como utilizar o Guia Médico**

O Guia Médico é uma ferramenta atualizada, intuitiva e moderna, facilitando ainda mais na hora de procurar um médico pelo seu nome e/ou especialidade.

A ferramenta está disponível no nosso site, basta acessar a página inicial e clicar no banner deslizante.

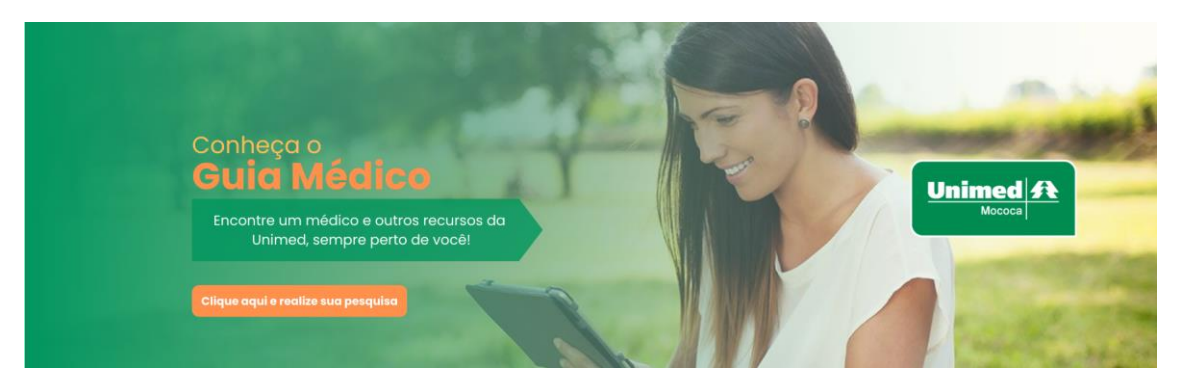

Siga o passo a passo para acessar o Guia Médico:

- 1. Acesse o Firefox, Chrome ou Microsoft Edge e insira na barra de pesquisa o link do nosso site, [www.unimedmococa.com.br;](http://www.unimedmococa.com.br/)
- 2. Assim que carregar a página, você irá clicar em "Clique aqui e realize sua pesquisa" no banner deslizante, que irá levar você ao Guia Médico.

Após clicar no banner, você poderá escolher por "Busca rápida", que será melhor caso não houver muitas informações sobre o que você procura.

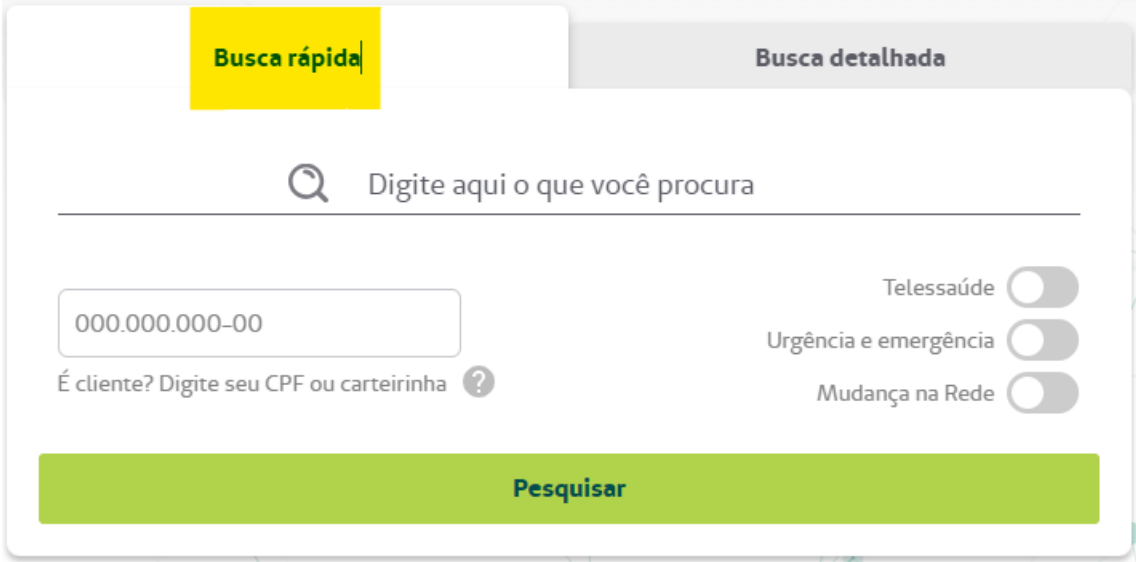

Caso haja mais informações, poderá optar por "Busca detalhada", escolhendo a Especialidade, Estado, Bairro, etc....

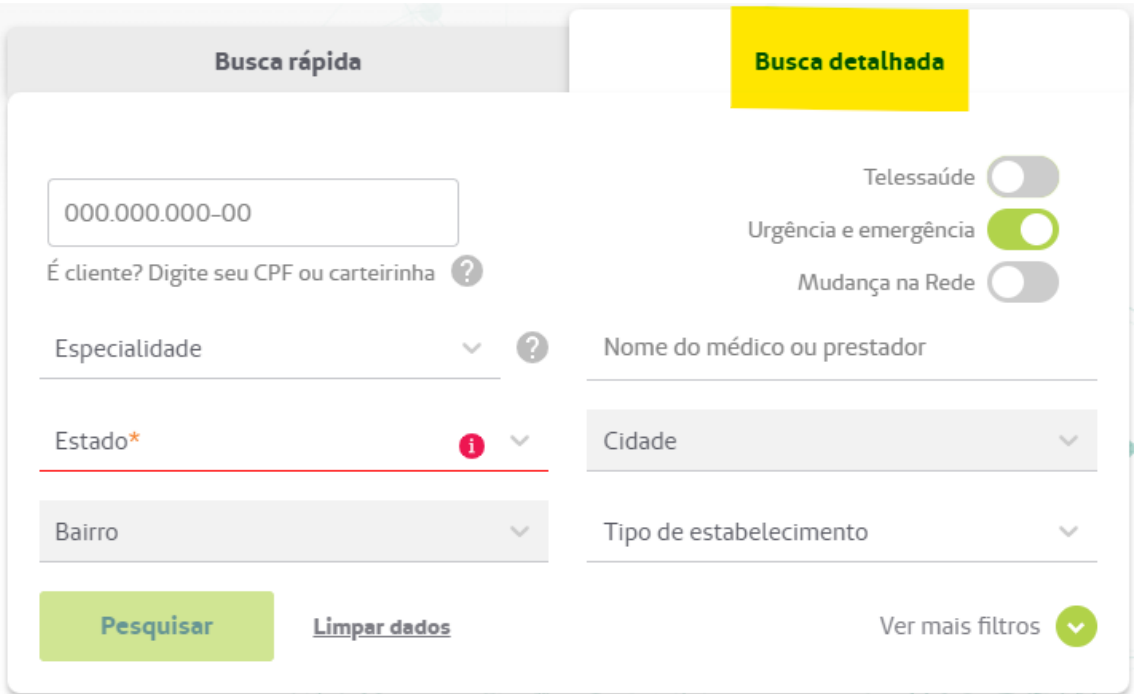

## **Localização**

A pesquisa funciona através da sua localização, sendo assim, apresenta os prestadores de acordo com a distância de onde você está.

A forma simplificada de permitir que o site acesse a sua localização, é através da janela que irá aparecer para você, solicitando a sua permissão para acessar a localização. Desta forma, basta você permitir que já estará pronto para realizar a sua pesquisa.

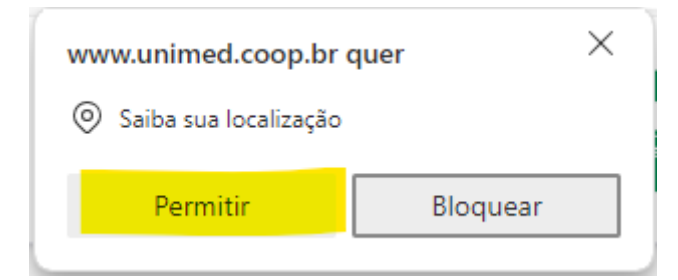

Caso não apareça a opção acima, você vai clicar no botão próximo ao endereço do site, logo após em "Definições de Sites".

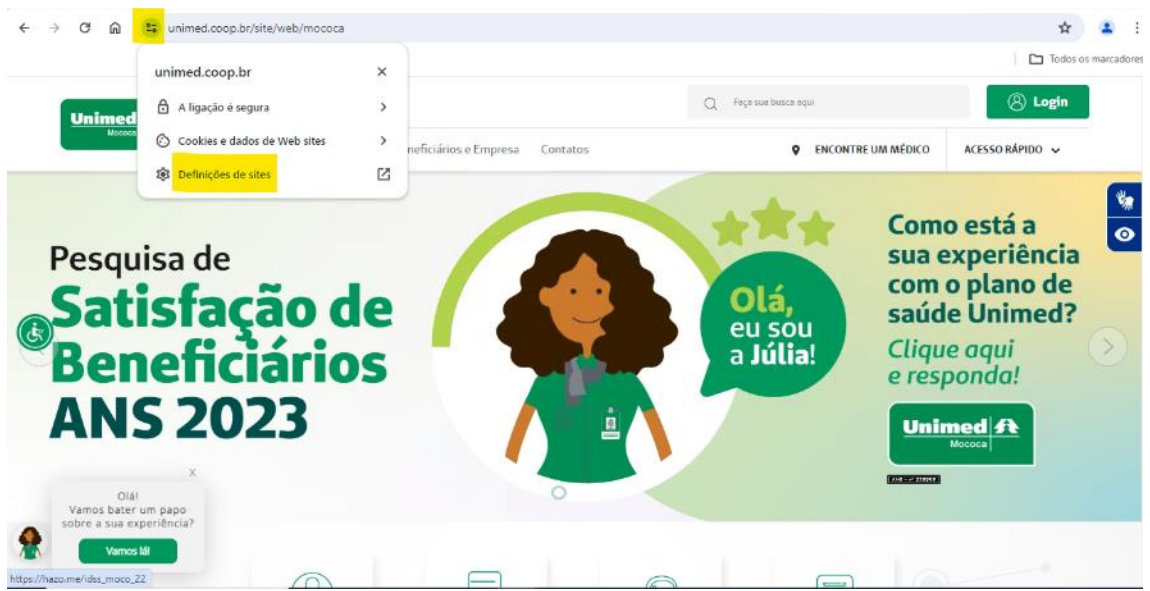

Assim que você clicar em "Definições de Sites", você será levado para a página de "Configurações", nessa página terá todas as permissões do site. Após isso, basta procurar onde está o "Local". Você verá que vai estar como "Perguntar (padrão) ", basta clicar sobre e selecionar a opção "Permitir", desta forma, você já estará pronto para realizar a sua pesquisa.

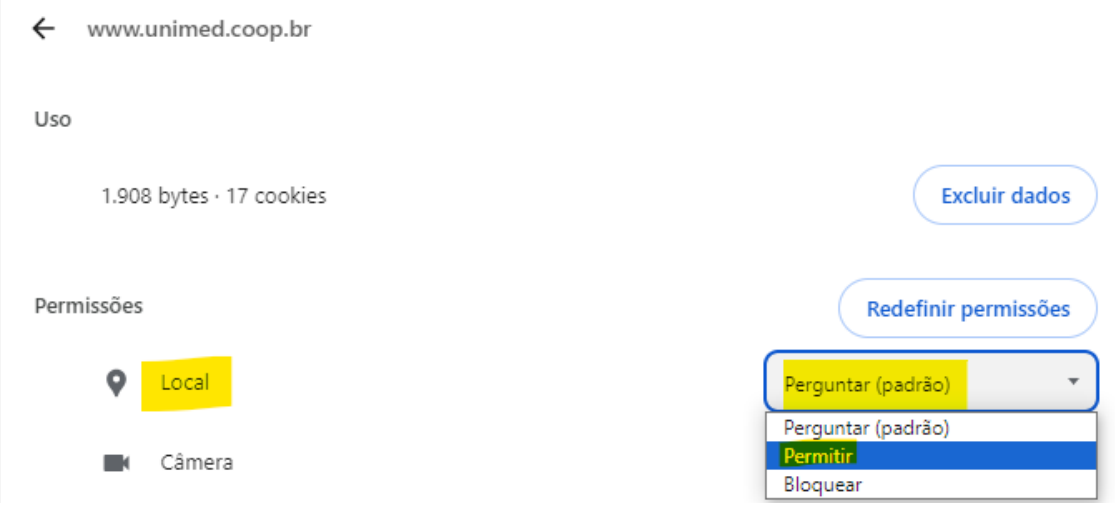

## **Busca rápida**

Para realizar uma pesquisa em "Busca rápida" é necessário ter em mãos seu CPF ou a sua carteirinha da Unimed Mococa.

Siga o passo a passo:

1. Digite o seu CPF (000.000.000-00) ou a sua carteirinha – contendo obrigatoriamente o 0 antes do número da carteirinha - (0330.0000.000000.00-0) no campo abaixo;

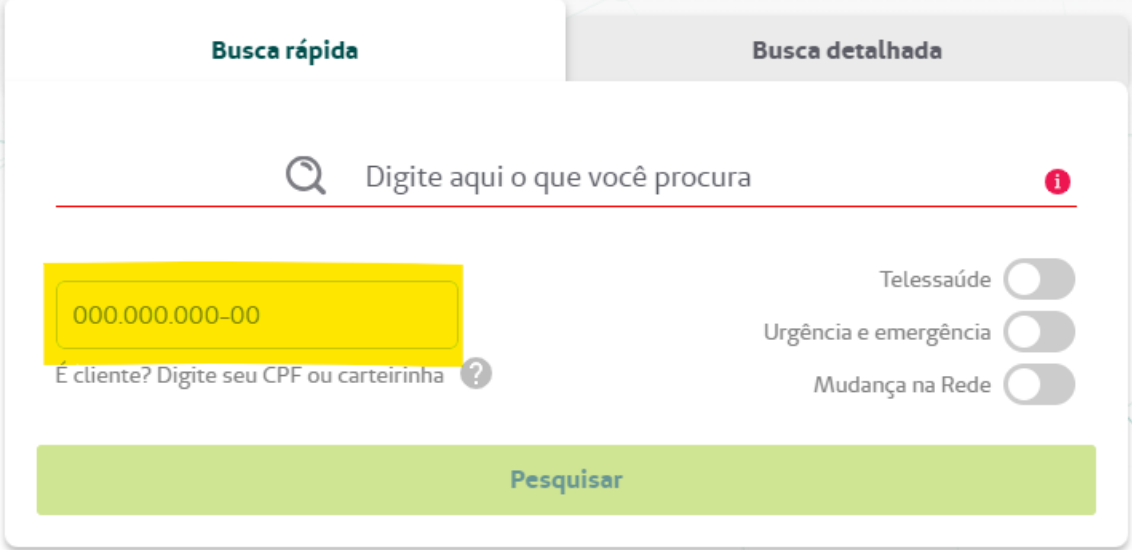

2. Após isso, digite a Especialidade que você deseja buscar, Pediatria, Psicologia, Ginecologia e Obstetrícia;

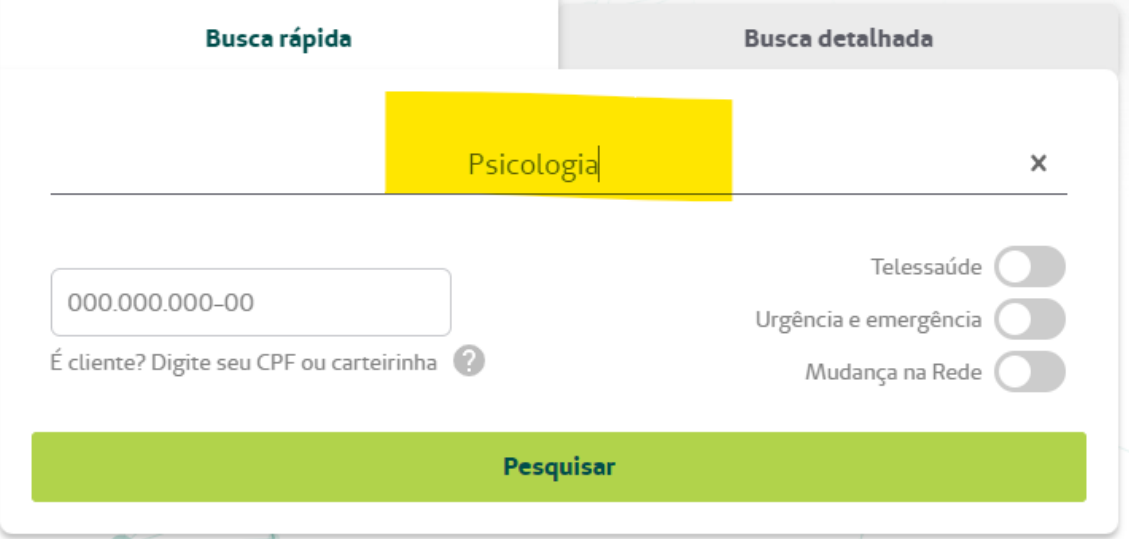

3. Se desejado, poderá marcar as opções "Telessaúde" que seria um prestador que atende a distância, "Urgência e emergência" para um atendimento de Pronto Atendimento/Pronto Socorro e "Mudança na Rede" que é um prestador que não irá mais atender pela Unimed, sendo assim, irá indicar um prestador semelhante;

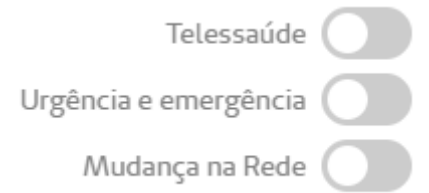

4. Após o preenchimento de acordo com o desejado, basta clicar em "Pesquisar" e escolher o prestador que melhor lhe atende. Lembrando que os prestadores que você está visualizando, será apresentado de acordo com a distância de acordo com a sua localização;

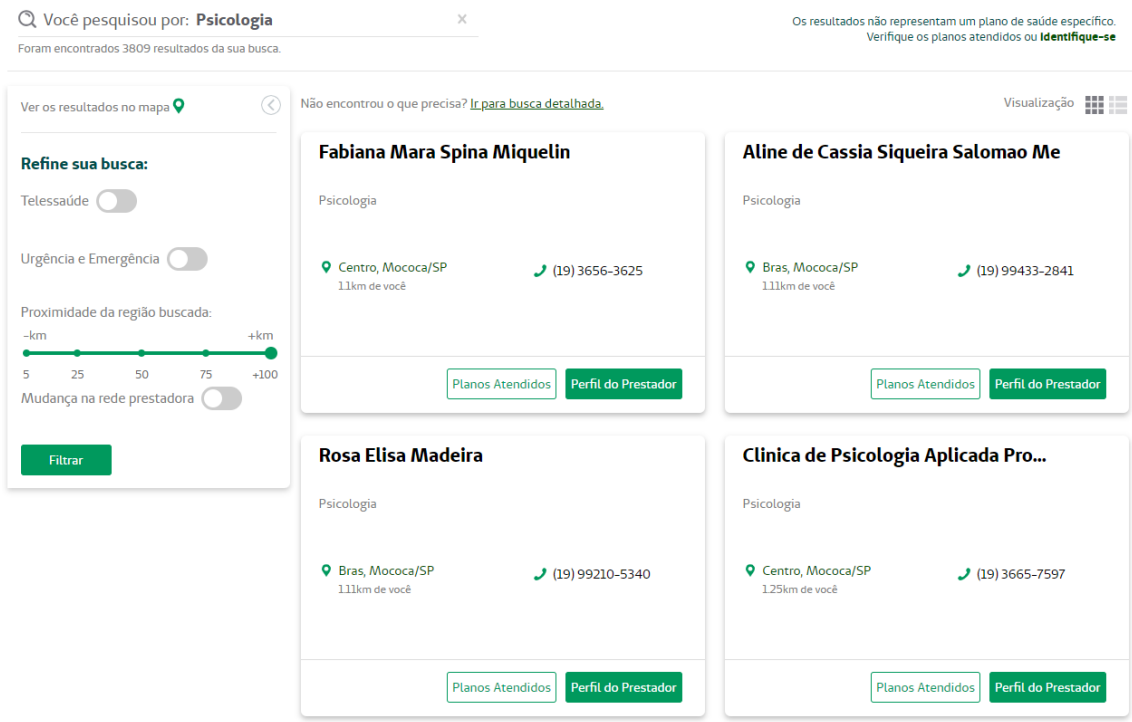

5. Assim que visualizar a tela acima, basta clicar em cima da localização do prestador para visualizar as informações completas.

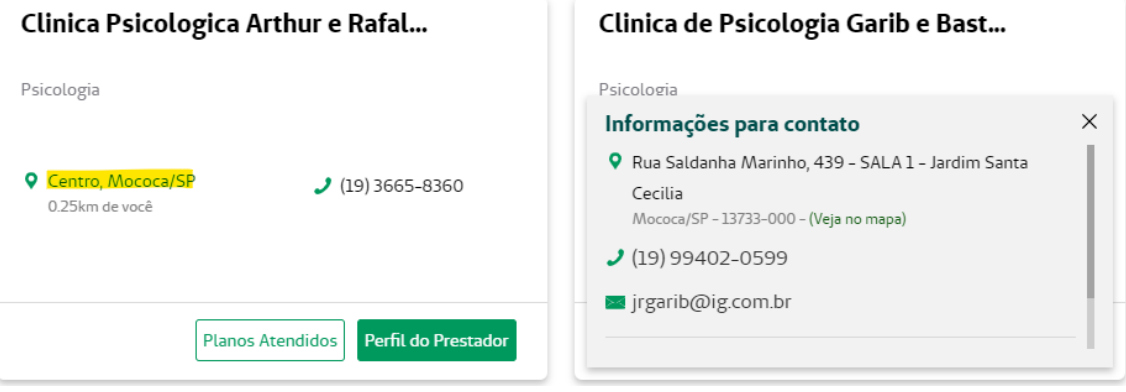

## **Busca detalhada**

A busca detalhada segue os mesmos critérios da "Busca rápida", a diferença é a quantidade de campos a serem preenchidos. Os passos a serem seguidos são basicamente os mesmos da "Busca rápida". As informações diferentes, serão explicadas para melhor desempenho.

Como informado anteriormente, seria bom que houvesse mais informações, por ser uma busca detalhada, quanto mais informações, mais preciso e quanto menos informações, menos preciso

Segue o passo a passo:

1. Preencha o campo com o CPF ou carteirinha;

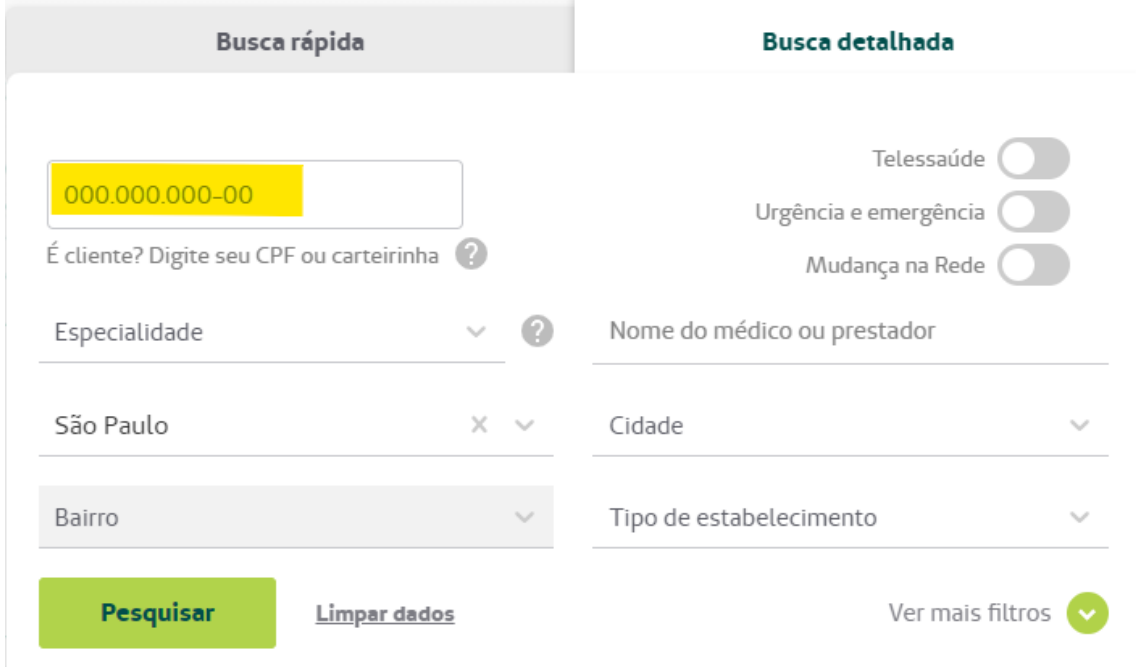

2. Após isso, seria bom que fosse preenchido com informações suficientes, como a Especialidade ou o nome do prestador;

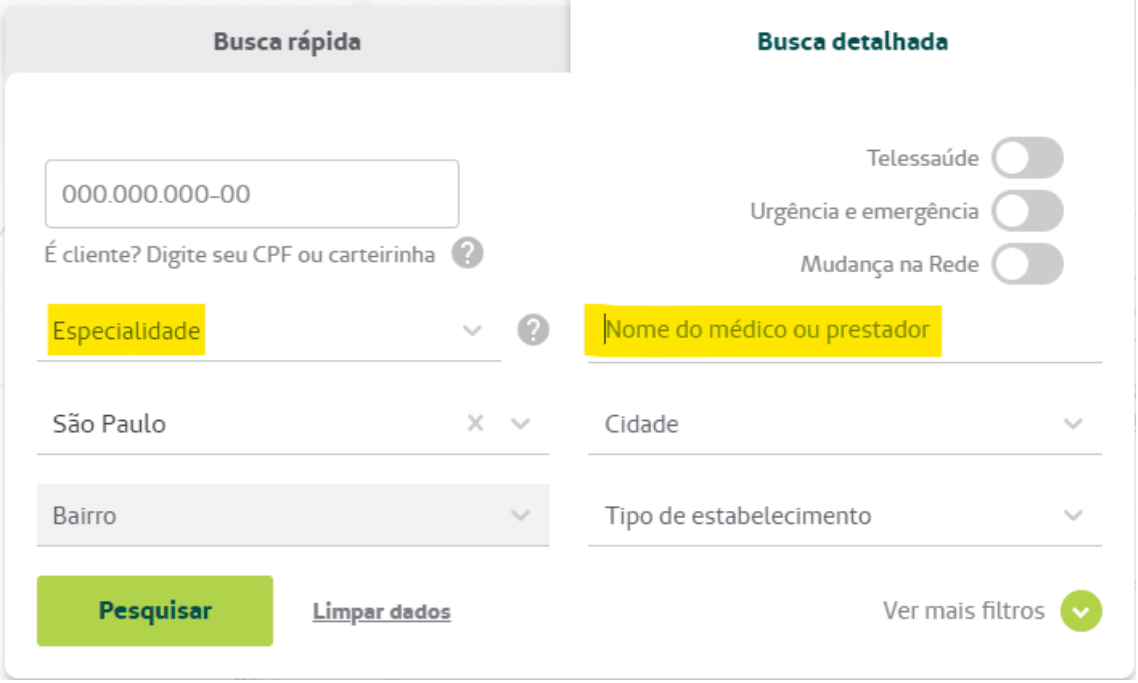

3. Obrigatoriamente, você deve preencher o Estado, caso contrário, te impossibilita de seguir com a pesquisa;

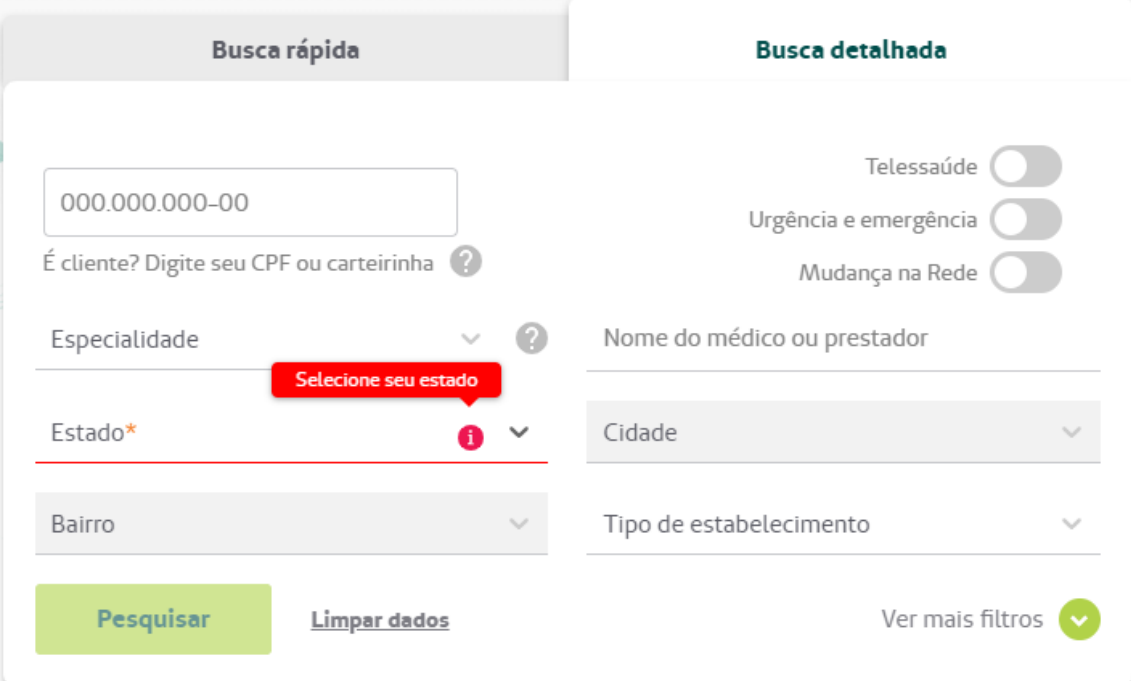

4. Caso você queira mais filtros, pode clicar na opção "Ver mais filtros"

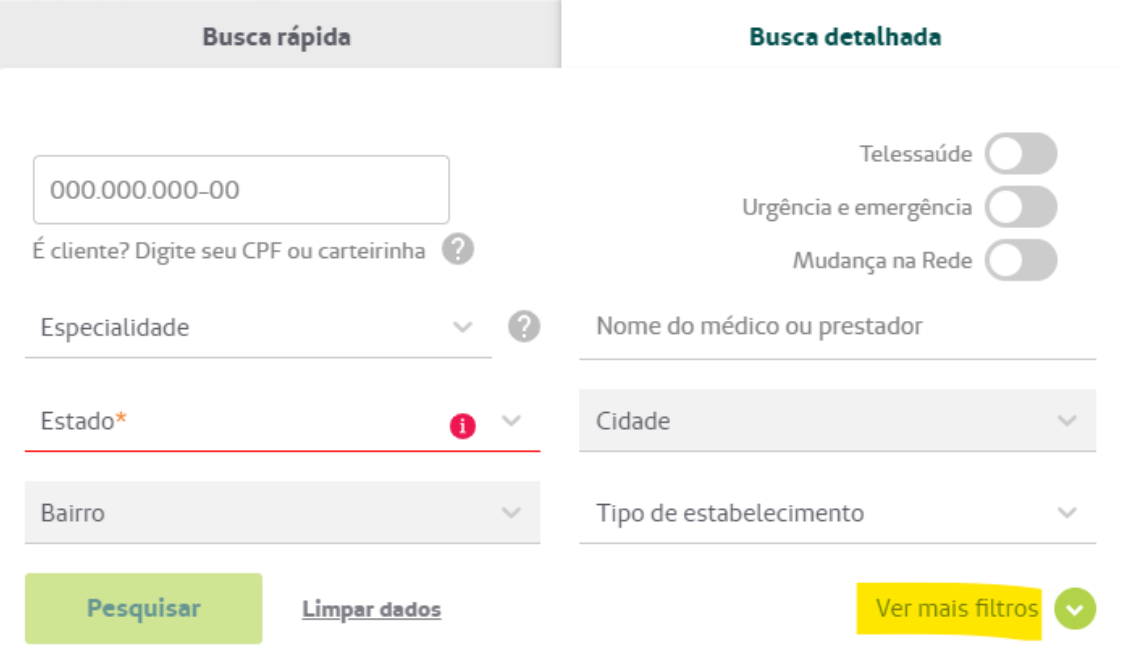

5. Se desejar mais filtros, preencha o campo "Unimed (operadora) " de acordo com a Unimed que você desejar e/ou o campo "Qualificação", caso você souber a qualificação do prestador;

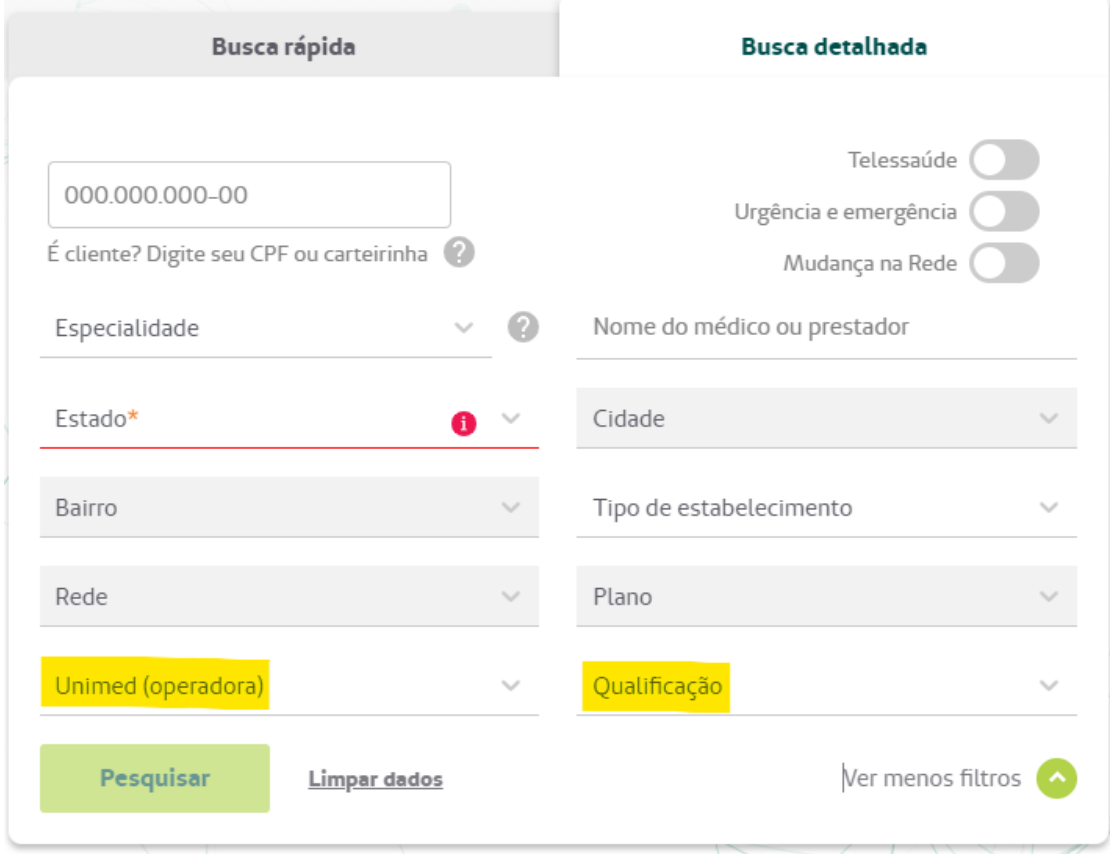

6. Feito os passos acima, basta clicar em pesquisar e selecionar o prestador de acordo com a sua preferência.